# [교육생용] NOOM NARAH

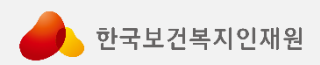

### **스마트폰 접속 방법 - 01 노트북 접속 방법 - 03**

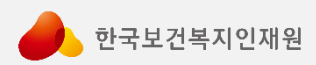

## **스마트폰 접속 방법**

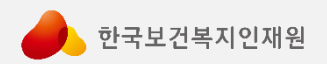

### **스마트폰 접속**

 $+8243-710-9240$ 

문자 메시지<br>(오늘) 15:04

안녕하세요. 지역사회 통합돌봄 상담실무 자교육이 12시 30분부터 진행됩니다. 아 래와 같이 접속 안내드리오니 신청하신 분

O(PC) ID 및 PW 입력 -> 성명 (소속기

O(모바일) ZOOM 어플 다운로드 -> 아

pwd=OGMrV1RDRThLQ1hXYUQ5bF

기타 문의사항은 043-710-9240으로 연

https://us02web.zoom.us/j/

- 성명(소속기관)으로 입장

께서는 접속 부탁드립니다.

 $-$  ID: 886-5790-6946  $-$  PW : 432853

 $\langle 9$ 

제목없음 [Web발신] [Web발신]

관)으로 입장

**래링크접속** 

83035505889?

- 오디오 설정(필수) - 비디오 시작(필수)

락 부탁드립니다.

EyQU9qQT09

#### **1. 안내 받은 문자(카카오톡 오픈채팅방)에서 링크 접속**

#### **2. 성명(소속기관)으로 변경 (변경하지 않으면 출석 및 근태 확인 불가)**

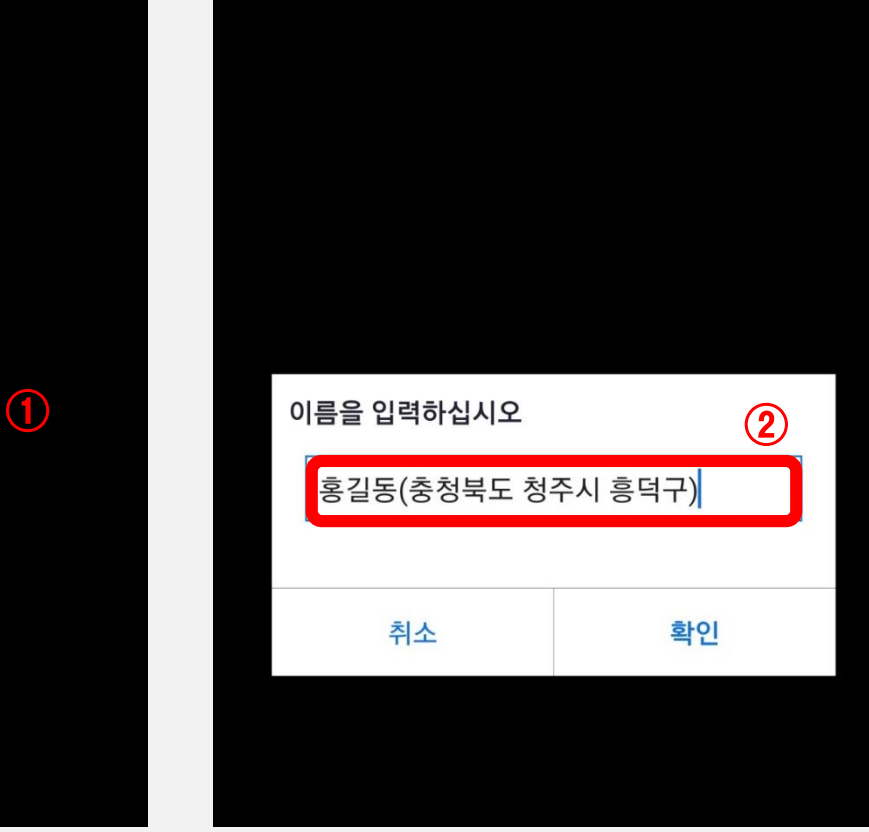

○ 회의 준비 중...

 $\cdots$ 참가자 더 보기 **3. 비디오 시작/오디오 연결 설정 (설정하셔야 소리가 들립니다) 01** 한국보건복지인재원

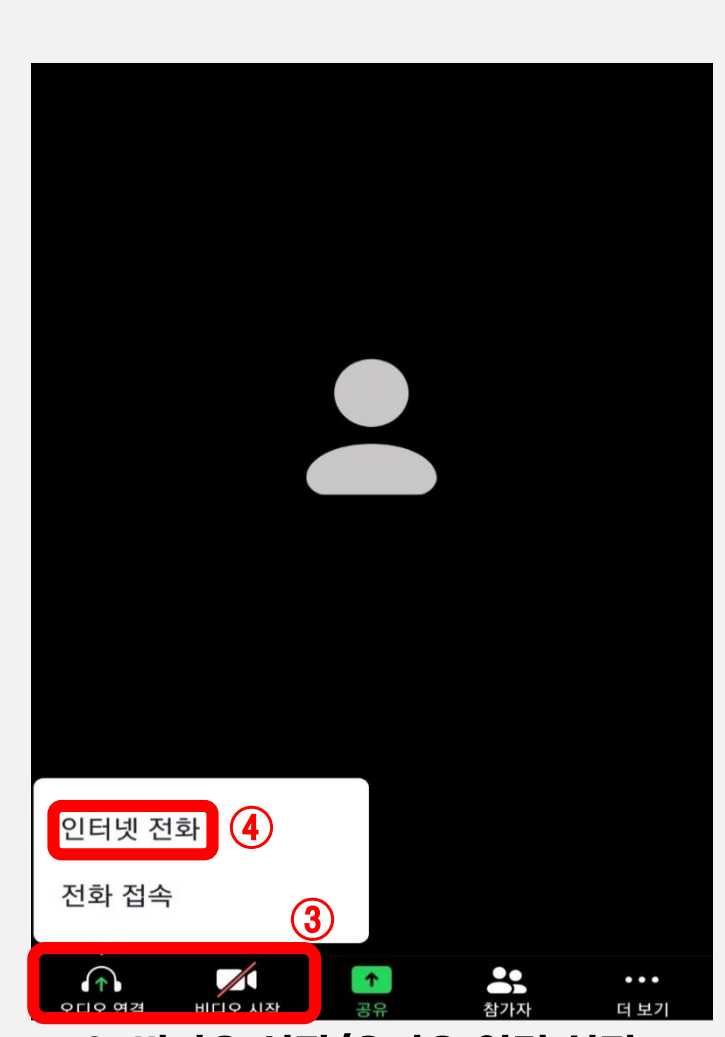

## **노트북 접속 방법**

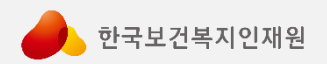

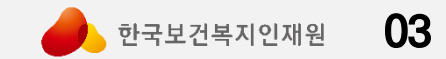

#### **1. 안내 받은 문자(카카오톡 오픈 채팅방)에서 ID 및 PW 확인 (링크 접속 시, ID 및 PW 없이 바로 접속이 됩니다)**

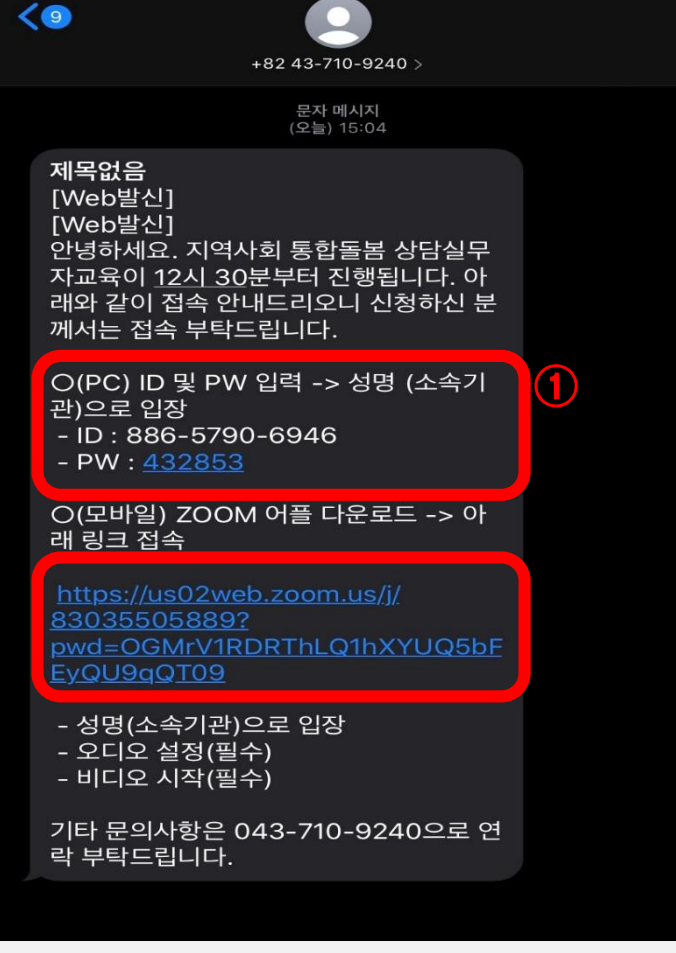

### **노트북 접속 방법**

### **노트북 접속 방법**

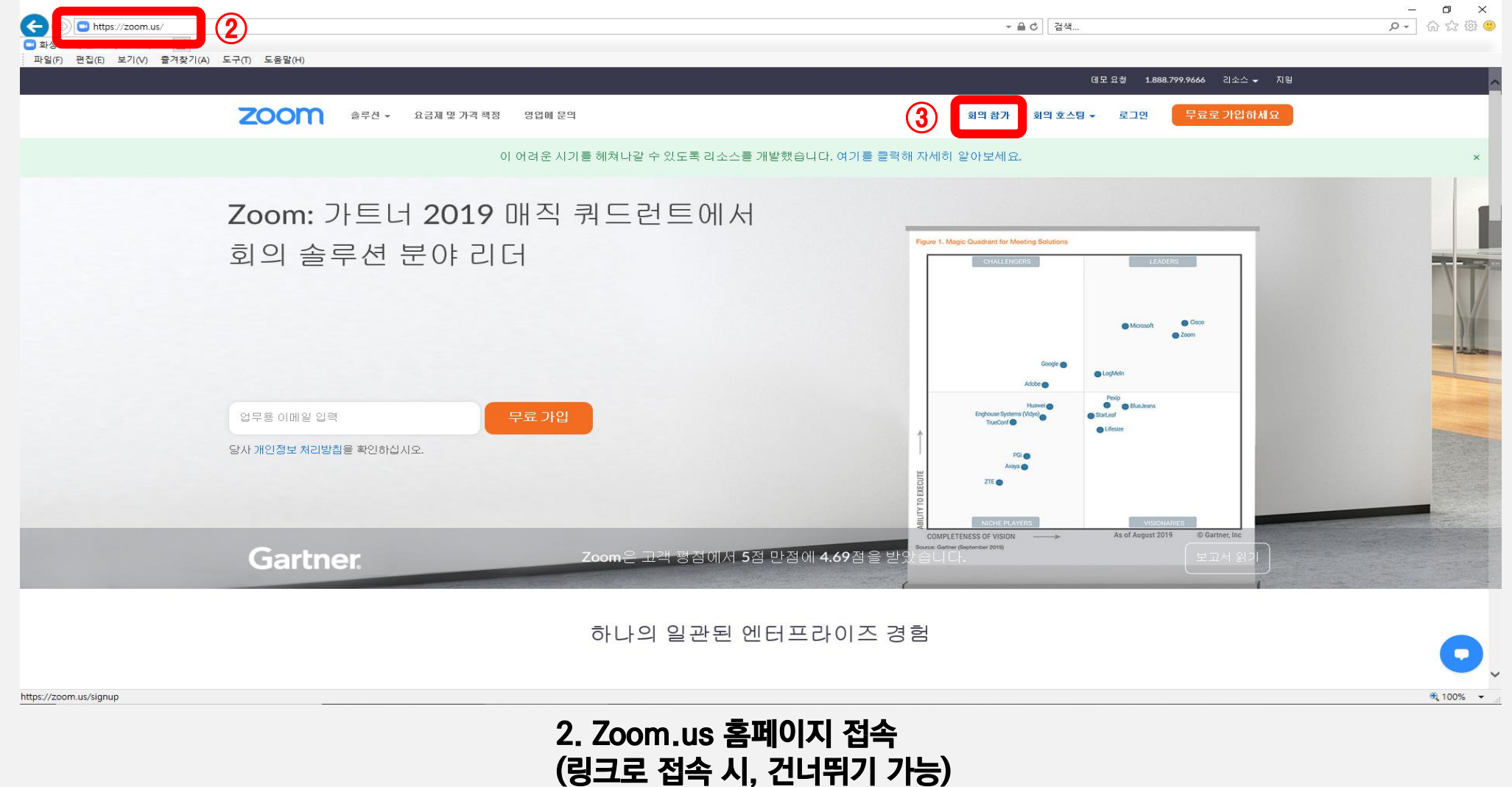

**3. 회의참가 클릭**

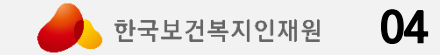

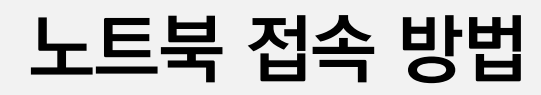

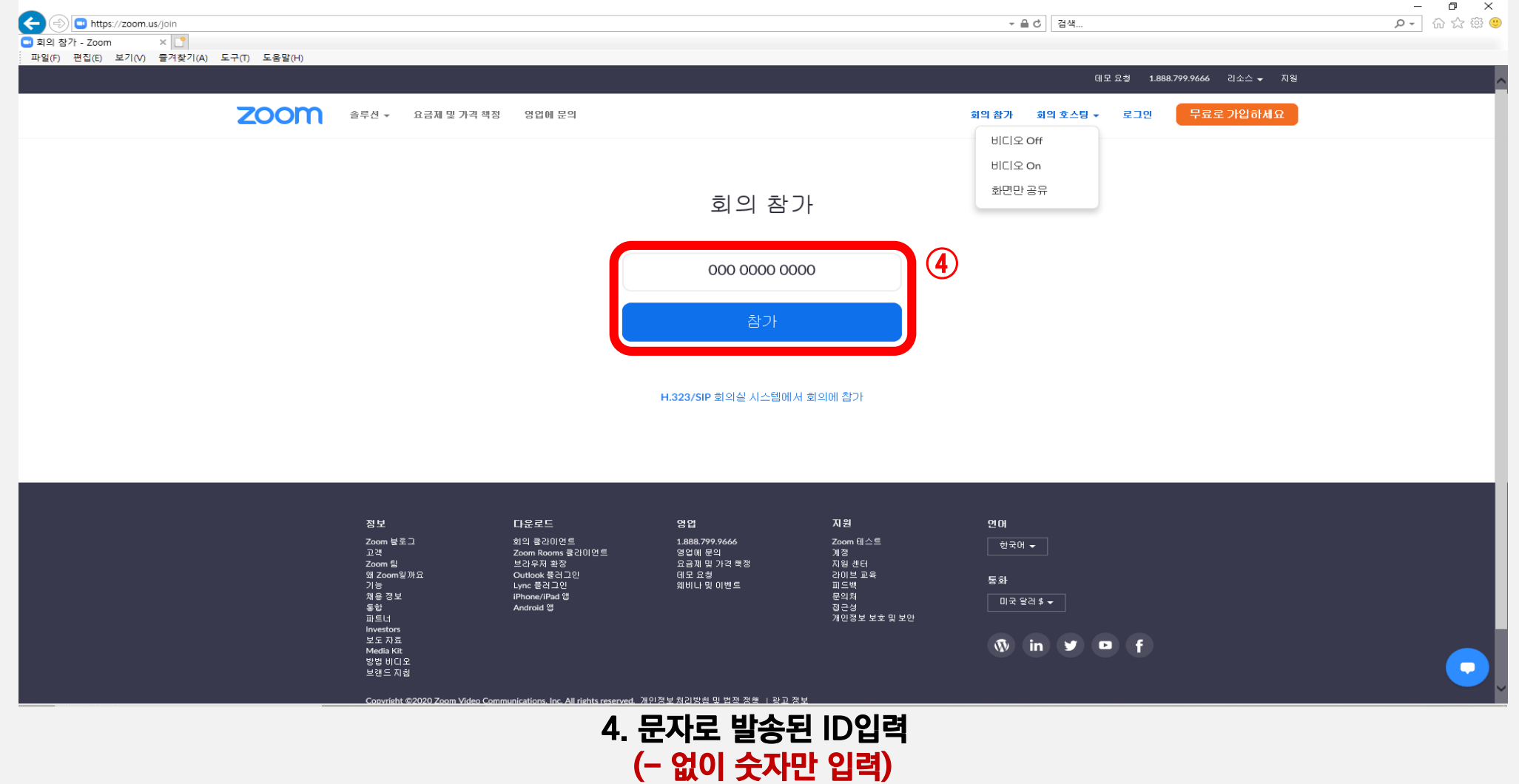

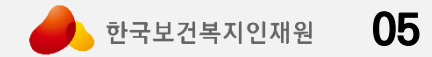

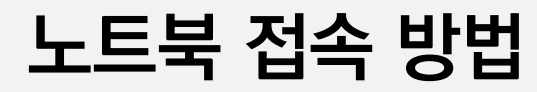

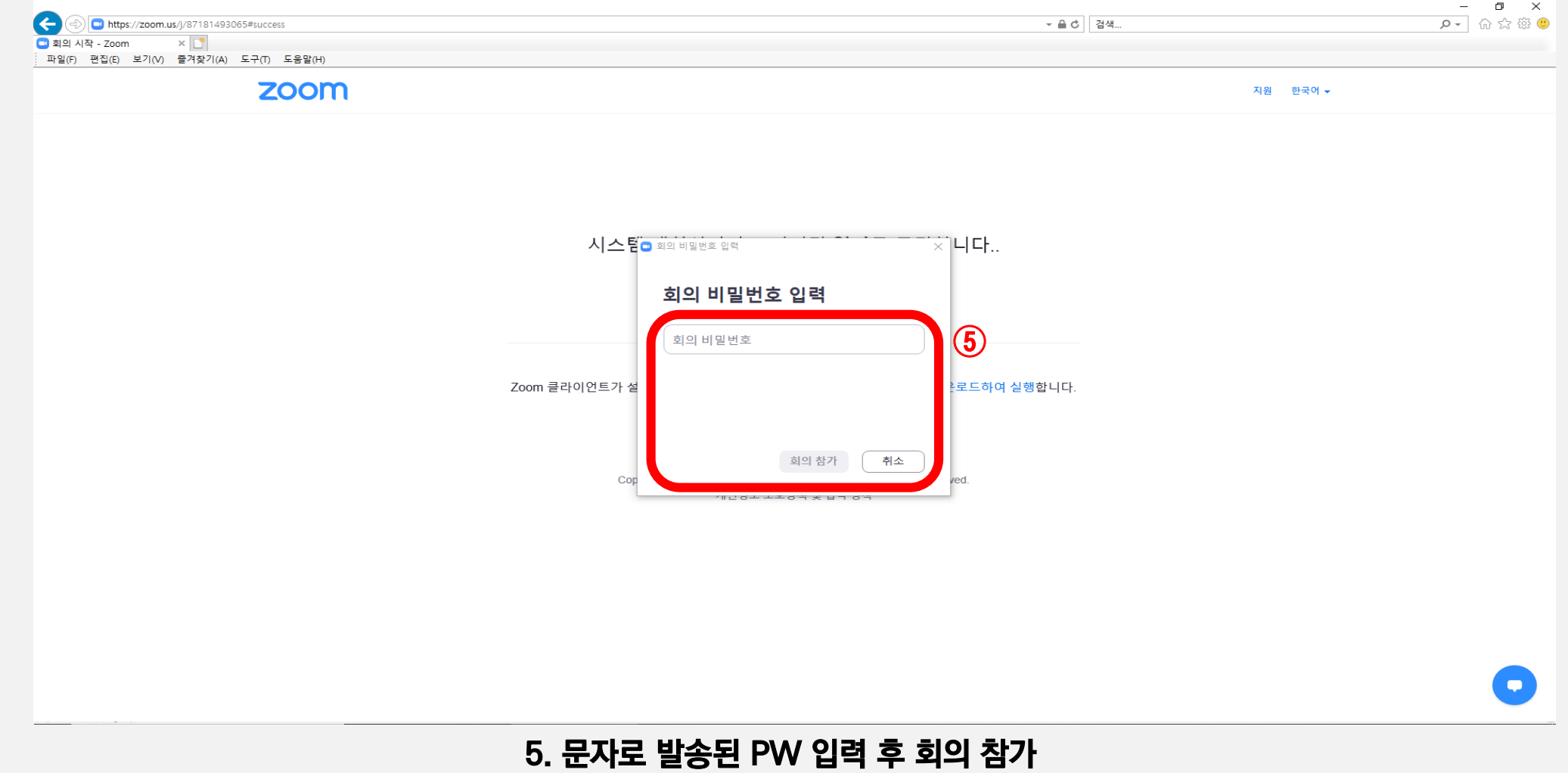

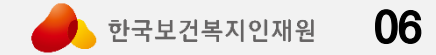

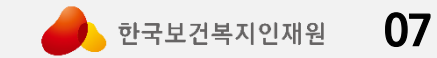

#### **6. 컴퓨터 오디오로 참가 (설정 안 하시면 소리 안들립니다) 7. ★비디오 시작 ★ 필수 (출석 및 근태 확인)**

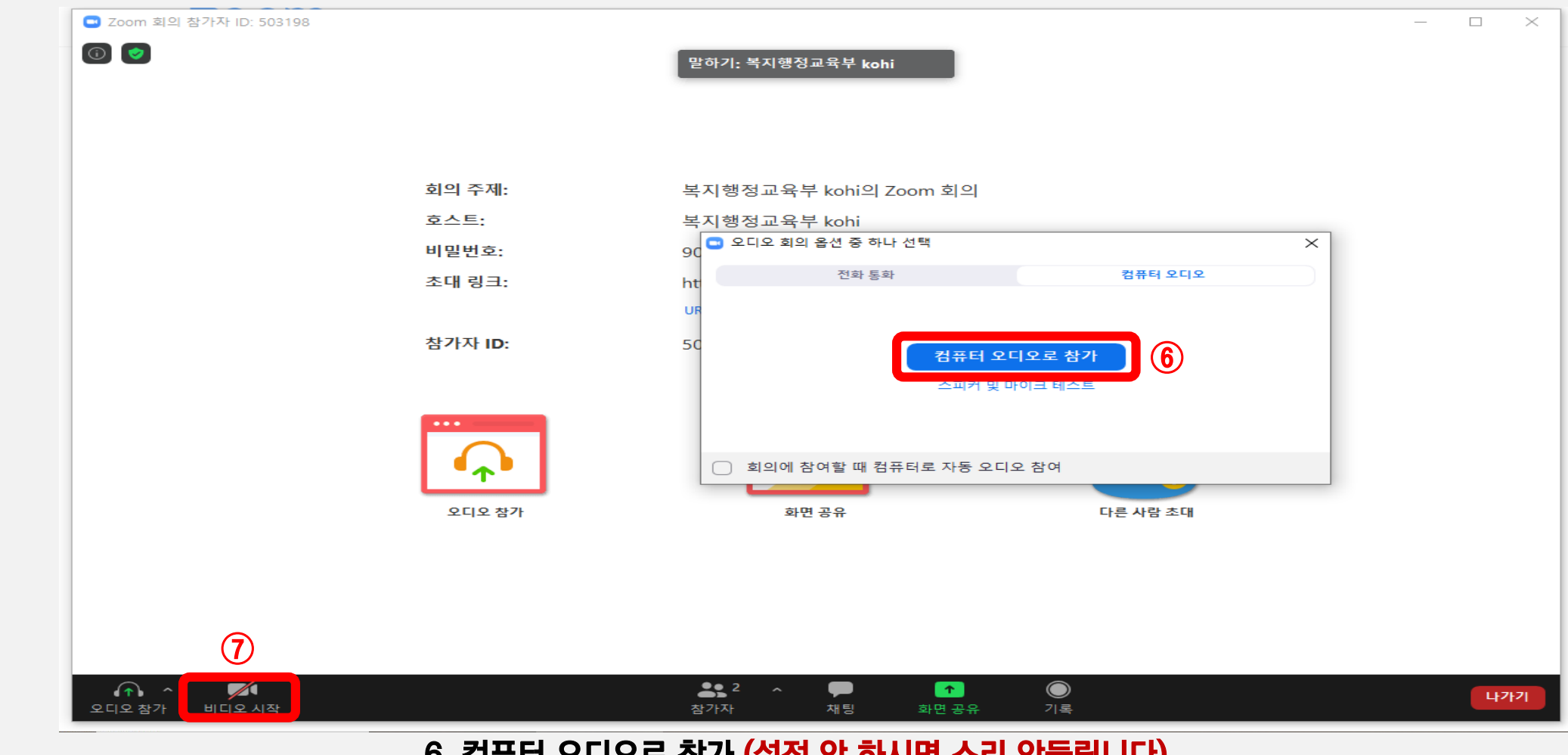

#### **08** 한국보건복지인재원

#### **8. 참가자 클릭 9. 본인 ID 클릭 후 (더 보기)에서 성명 바꾸기 클릭 10. 성명(소속기관)으로 변경 필수 (변경하지 않으면 출석 및 근태 확인 불가)**

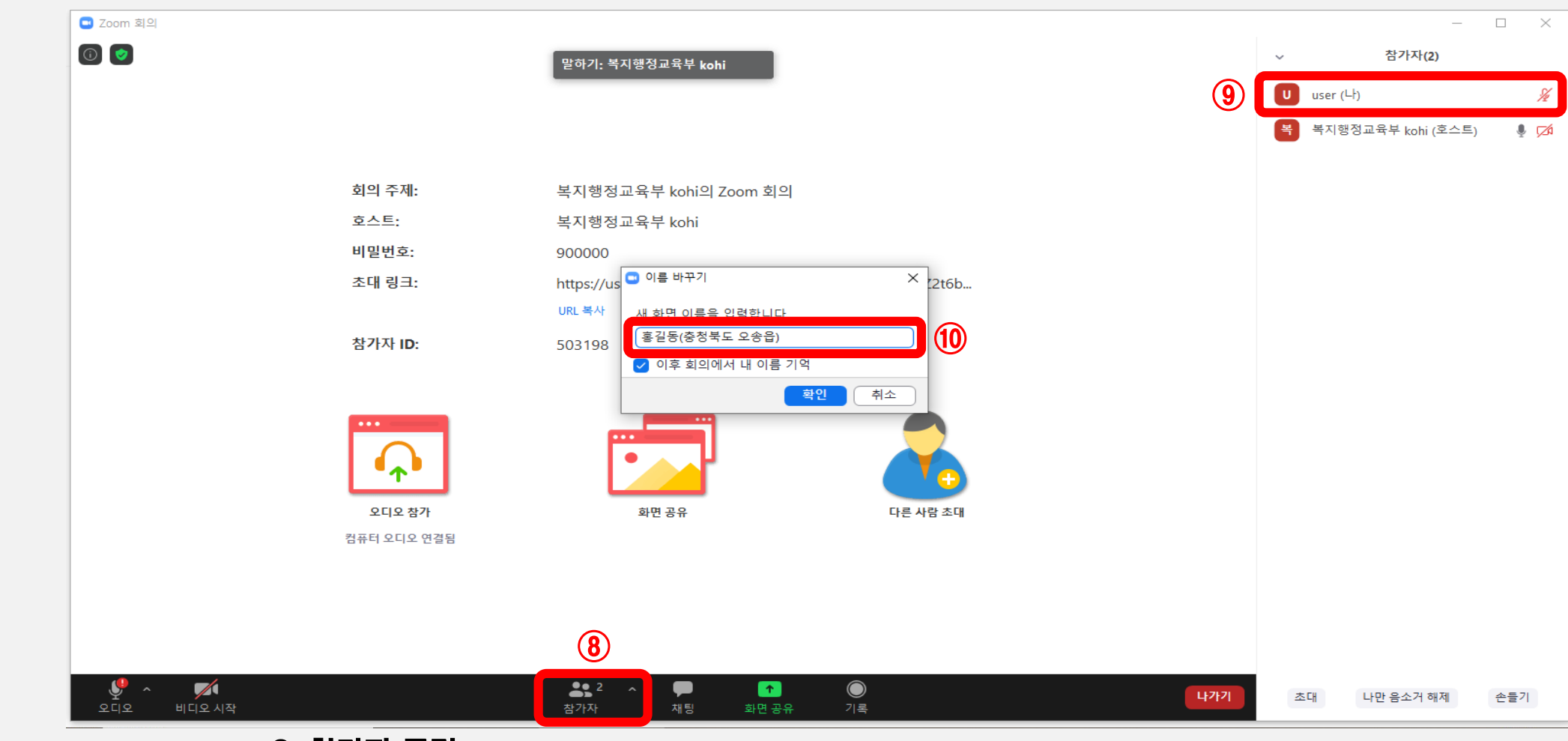

**노트북 접속 방법**

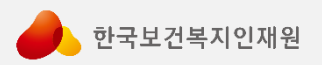

## 감사합니다 :)